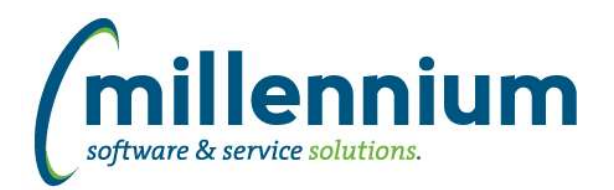

# *FASTFINANCE*

#### **Case: 33756 Make the 'Return to Statement Editor' always visible**

When viewing a Financial Statement (summary report), if the user has enough privileges to edit that statement they will now always see a "Go to Statement Editor" button to the left of the filter trail. Previously they would only see this button if they had recently clicked the "Rebuild and Run" button from the editor.

# **Case: 34818 Hyperlinks on footers of Financial Statement Editor Summary report**

Fixed a bug that was introduced in version 4.4.02 where the hyperlinks on the footer totals of the Financial Statement Editor Summary report stopped working.

#### **Case: 34888 Add multiplier to Financial Statement Editor**

Added the ability to specify a multiplier for a line when creating/editing a Financial Statement. This allows you to multiply a line by -1, or by a certain percentage such as 0.08, for example.

Lines that are multiplied by anything other than 1 or -1 cannot be drilled down on as the Transaction Detail would not match, so some hyperlinks will be suppressed if this is used.

The default value when not specified, and for all pre-existing statements, is 1.

This feature is disabled by default, but can be enabled by request. If you wish to use this feature any existing business rule customizations for the Financial Statement Editor will need to be updated first. Please contact Millennium Customer Support to enable this for you.

# **Case: 36413 Financial Statement Editor grid height**

Removed the footer bar that contained the Grid Height slider and modified the grid height to better fit the page.

#### **Case: 36519 Trial Balance columns**

When running the Trial Balance report, the columns selected on the Advanced Options tab will now be saved to the user profile (the same way User Defined and Financial Statements works).

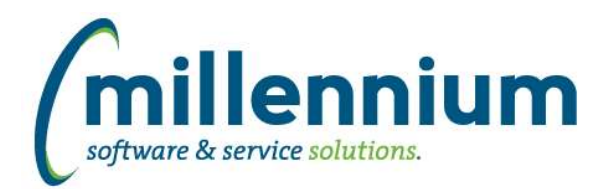

# *FASTJV*

# **Case: 36692 Allow multiple Charts in a single document**

Until now, FAST JV had only allowed one Chart of Account to be entered for a document. After the first accounting line was added, all other accounting lines had to use the same Chart as the first line. After testing this in the wild, a client has confirmed that documents from the FAST JV system that use multiple charts can be processed correctly so we have added a new Configuration Setting #11 to disable this restriction if you choose.

\* Note that if you want to use two charts in a single document your fiscal periods will need to line up for both charts.

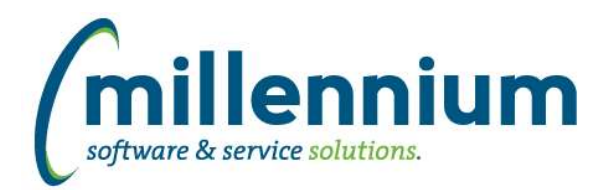

# Release Notes: Version 4.4.05

# *FASTRESEARCH*

# **Case: 36591 Completed date set when completed checkbox off**

When updating a grant, the completed date was always being set to the last updated date. It should only have been set if the completed checkbox was ticked on, otherwise the completed date should always be NULL. This case will prevent the date from being set unless the checkbox is ticked, and will also fix prior data by forcing the date to NULL for any active grants in the system.

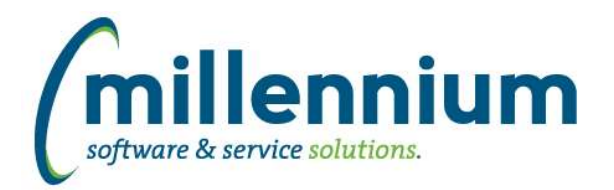

# *FASTSTUDENT*

# **Case: 35068 Program added to Field of Study warehouse tables**

New columns PROGRAM\_CODE and CURRICULUM\_PRIORITY have been added to the concurrent curriculum warehouse tables (SYNFIELD\_OF\_STUDY\_INFO).

# **Case: 36442 Need to be able to find students who are "eligible" to register**

The Student General Info report now optionally includes students who are eligible to register (in addition to students who are registered). The additional students to be included and considered 'eligible to register' will be controlled by the following Student Configuration settings:

420 - Eligible to Register - Number of Stop Out Days Allowed: Default = 365

425 - Student Info - How many days beyond current term do you want? Default = 365

428 - Student Info - How many days prior to current term do you want all eligible records? Default = 0

# **Case: 36487 Add Program and Program Desc to the Admissions report**

Program Code and Program Description have been made available on the Admissions report

# **Case: 36503 Retention tools for General Student page**

Millennium is adding tools within the Student Application to assist with student retention. The first phase of this project has been implemented in this release. Functionality includes:

1) The ability to include students who are "eligible to register" (as opposed to only registered) in the General Student Info page and underlying warehouse tables. (Case 36442)

- 2) On the Student Info > General Info page, the following new functionality was added:
	- a) Ability to 'Request Help' for student, starting a Student Follow Up workflow (Case 36504).
	- b) Ability to track information relating to student transferring, taking a leave of absence, or stopping out entirely by clicking 'Student Leaving?' hyperlink (Case 36505).

# **Case: 36504 Student Follow Up page**

New data entry page created to track and assign outstanding follow up tasks for students. Navigate directly to the Student Follow Up page from the 'Student Info' menu, or generate tasks from the Student 'General Info' page. When new tasks are assigned, notifications are automatically generated for those assigned a new follow up item.

Examples of how this might be used are as follows:

1) Allow people to capture address changes for students when they find out who don't actually have access to update addresses in your ERP system.

2) If student reports a question during an advising session, advisor could quickly document the question and assign it to the registrar, admissions, transcript reviewer, accounts receivable, etc.

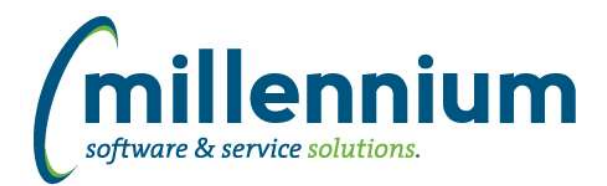

# Release Notes: Version 4.4.05

# **Case: 36505 Drop out Students reporting**

New data entry page 'Leaving Students' exists on the Student Info menu. This form can be accessed via the Student General Info page, or directly via the menu.

This page can be used to track students who communicated that they are dropping out, taking a leave of absence, or transferring. It allows the institution to track the reasons why the student is leaving via "Leave Tags". It also allows institution to track the school to which the student intends to transfer.

If student changes their mind and ends up staying, that can also be tracked along with the reasons why they decided to stay.

The information from this page can be used to assist in retention efforts.

#### **Case: 36530 COLLEGE warehouse table and dynamic procedure (external institutions from STVSBGI)**

New warehouse table containing external colleges (codes and names) now exists. Additionally, dynamic procedure created so that external college dropdown lists, search boxes, etc. can now be used in custom reports and data entry pages.

New warehouse table is SYNCOLLEGES\_EXTERNAL.

#### **Case: 36572 Degree Status Stage Table (STAGE\_STVDEGS)**

New degree status stage table exists (STAGE\_STVDEGS).

#### **Case: 36576 Add term ranking to Student Info warehouse table**

Added the ability to easily identify the most current active term for each student. Added a filter "Most Recent Term only" to the General Student Information report.

#### **Case: 36603 Modify "All Students" filter procedure**

Modified 'All Students' filter procedure to allow for use in data entry pages.

#### **Case: 36701 Add Wait Capacity indicator to the Student Warehouse**

WAIT\_CAPACITY has been added to both the SYNSCHEDULE and SYNSCHEDULE\_SUMMARY warehouse objects.

#### **Case: 36710 Add Credit Hours Attempted to the List of Students report**

Added a new "CrHr Attempted" column to the List of Students report. This column is disabled by default but can be enabled by the user on the Advanced Options tab. If the List of Students report has been customized at your institution then the customization will need to be updated to add the new column.

#### **Case: 36740 Student Follow Up Tag Maintenance Form**

This page allows users with edit access to modify existing 'Follow Up tags' in bulk for entries made via the 'Student Follow Up' page.

This form allows users to replace Follow Up tags with an existing tag from dropdown list, or enter a new tag.

This would primarily be used if someone creates a new tag when they should have used an existing one or if maintainer simply doesn't like name of new tag created by data enterer. Users with edit access to this page will get notifications within FAST if a new tag gets created.

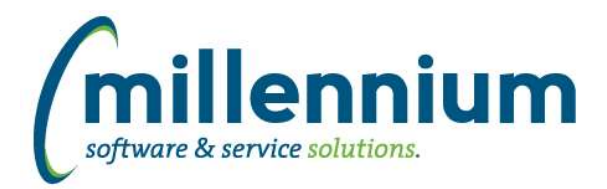

# Release Notes: Version 4.4.05

# **Case: 36741 Student Leave Tag Maintenance Form**

This page allows users with edit access to modify existing 'Student Leave tags' in bulk for entries made via the 'Student Leaving' page.

This form allows users to replace Student Leave tags with an existing tag from dropdown list, or enter a new tag.

This would primarily be used if someone creates a new tag when they should have used an existing one or if maintainer simply doesn't like name of new tag created by data enterer. Users with edit access to this page will get notifications within FAST if a new tag gets created

# **Case: 36742 Student Stay Reason Tag Maintenance Form**

This page allows users with edit access to modify existing 'Student Stay tags' in bulk for entries made via the 'Student Leaving' page.

This form allows users to replace Student Stay tags with an existing tag from dropdown list, or enter a new tag.

This would primarily be used if someone creates a new tag when they should have used an existing one or if maintainer simply doesn't like name of new tag created by data enterer. Users with edit access to this page will get notifications within FAST if a new tag gets created

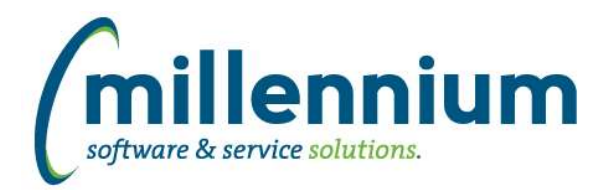

# *Global Changes That Affect All Applications*

#### **Case: 36395 CSV export always forces columns output in default order**

Fixed a bug where CSV exports would always output the columns in the default order instead of the order set by the user via the Advanced Options.

# **Case: 36399 New administration form for Database Links**

Created a new form in each application under Queries -> Query Builder -> External Database Links to display all database links that are available to an application's QUERY schema and allow technical administrative users to create or modify these database links.

# **Case: 36460 Don't Display NULL Values on Line Graphs**

Fixed a bug where NULL values in the y-axis field were showing as 0s on line graphs. The line will no longer appear for NULL values.

# **Case: 36500 "Data as of date" label for external modules**

The Client Warehouse Builder will now update the As At data refresh label for custom external applications.

# **Case: 36703 Can't upload to Excel when export to Excel is disabled**

Fixed a bug where a data entry page with Export to Excel turned off and Import from Excel turned on would not show the Excel button on the footer ribbon.